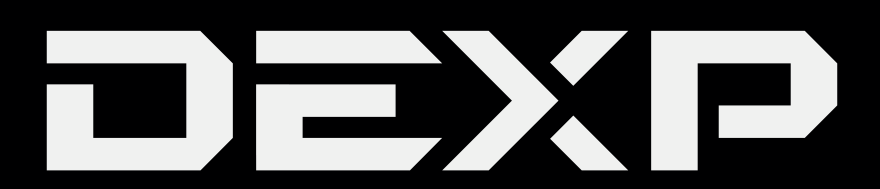

# РУКОВОДСТВО ПОЛЬЗОВАТЕЛЯ

# Планшетный ПК

# **DEXP Ursus M210**

# Уважаемый покупатель!

Благодарим Вас за выбор продукции, выпускаемой под торговой маркой DEXP. Мы рады предложить Вам изделия, разработанные и изготовленные в соответствии с высокими требованиями к качеству, функциональности и дизайну. Перед началом эксплуатации прибора внимательно прочитайте данное руководство, в котором содержится важная информация, касающаяся Вашей безопасности, а также рекомендации по правильному использованию прибора и уходу за ним. Позаботьтесь о сохранности настоящего Руководства, используйте его в качестве справочного материала при дальнейшем использовании прибора.

Планшетный ПК - это портативный персональный компьютер с сенсорным дисплеем. Это универсальное многофункциональное устройство, которое в одинаковой степени эффективно используется для решения разноплановых задач.

Устройство предназначено для:

- доступа в Интернет.
- чтения электронных книг.
- воспроизведения мультимедиа файлов.
- использования электронных карт.
- использования игр и различных приложений.

## Меры предосторожности

Внимательно прочитайте данное руководство перед началом использования и держите его под рукой для последующих обращений. Убедитесь в том, что гарантийный талон заполнен, и сохраните его вместе с товарным чеком и упаковкой. Следование мерам предосторожности, перечисленным ниже, поможет снизить риск возникновения опасных ситуаций.

- Не подвергайте устройство воздействию чрезмерно высоких/низких температур (допускается от 0 °С до 35 °С), пыли, влажности, прямых солнечных лучей, сильной вибрации, а также воздействию сильного электромагнитного излучения.
- Избегайте попадания жидкости в устройство. Не используйте его в местах, где есть риск попадания устройства в воду (например: бассейн, водоем, ванна и т.п.).
- Приведенные в Руководстве изображения элементов интерфейса носят ознакомительный характер и могут отличаться от реальных.
- Изготовитель не гарантирует полную совместимость устройства с любыми приложениями от сторонних разработчиков и корректную работу этих приложений.
- Избегайте падения устройства с высоты и ударов о твердую поверхность.
- Продолжительное использование наушников при чрезмерно высокой громкости может привести к потере слуха.
- Помните, что батарея достигает максимальной работоспособности после 2-3х циклов полной зарядки и разрядки.
- Чтобы избежать потери данных, рекомендуется создавать резервные копии Ваших файлов. Производитель и продавец не несут ответственности за потерю любых данных.
- Используйте только разрешенные производителем зарядные устройства и аксессуары. Использование прочих аксессуаров нарушает условия предоставления гарантии и может быть опасно.
- Использование устройства детьми должно проводиться под наблюдением взрослых.
- Производитель оставляет за собой право вносить изменения в характеристики устройства без предварительного уведомления потребителя. Приносим свои извинения за возможные неудобства.
- Используйте мягкую хлопчатобумажную ткань для очистки корпуса устройства. Не используйте химические вещества, они могут повредить устройство.
- Не открывайте корпус устройства. Устройство не содержит деталей, которые могут быть отремонтированы в бытовых условиях. Воспользуйтесь услугами квалифицированного специалиста.
- Устройство не требует какого-либо монтажа или постоянной фиксации.
- Хранение и перевозка (транспортирование) устройства должны осуществляться в условиях соблюдения допустимой температуры и уровня влажности.
- Реализация устройства должна производиться в соответствии с действующим законодательством РФ.

## Рекомендации по работе с литий содержащей аккумуляторной батареей (Li-pol/Li-ion)

Уважаемый пользователь! Обращаем Ваше внимание, что приобретённое Вами устройство использует в своём составе аккумулятор на основе лития в качестве источника питания. Пожалуйста, внимательно ознакомьтесь с нижеуказанной информацией. Она поможет Вам продлить срок службы вашего аккумулятора и предотвратить нежелательные последствия при его эксплуатации.

#### $\sqrt{N}$ 1. Естественный износ АКБ.

При длительном хранении и использовании устройства, аккумулятор (далее по тексту -«АКБ») имеет свойство терять заряд и ёмкость. В период использования устройства, можно ожидать, что после 300 циклов заряда-разряда (примерно год использования устройства), ёмкость АКБ может снизиться до 80 % от номинальной. Ёмкость АКБ после 400 заряд-разрядных циклов может снизиться до 60 % от номинальной ёмкости. Частичное снижение ёмкости в указанных пределах и временных периодах - это естественный износ АКБ, который не является дефектом.

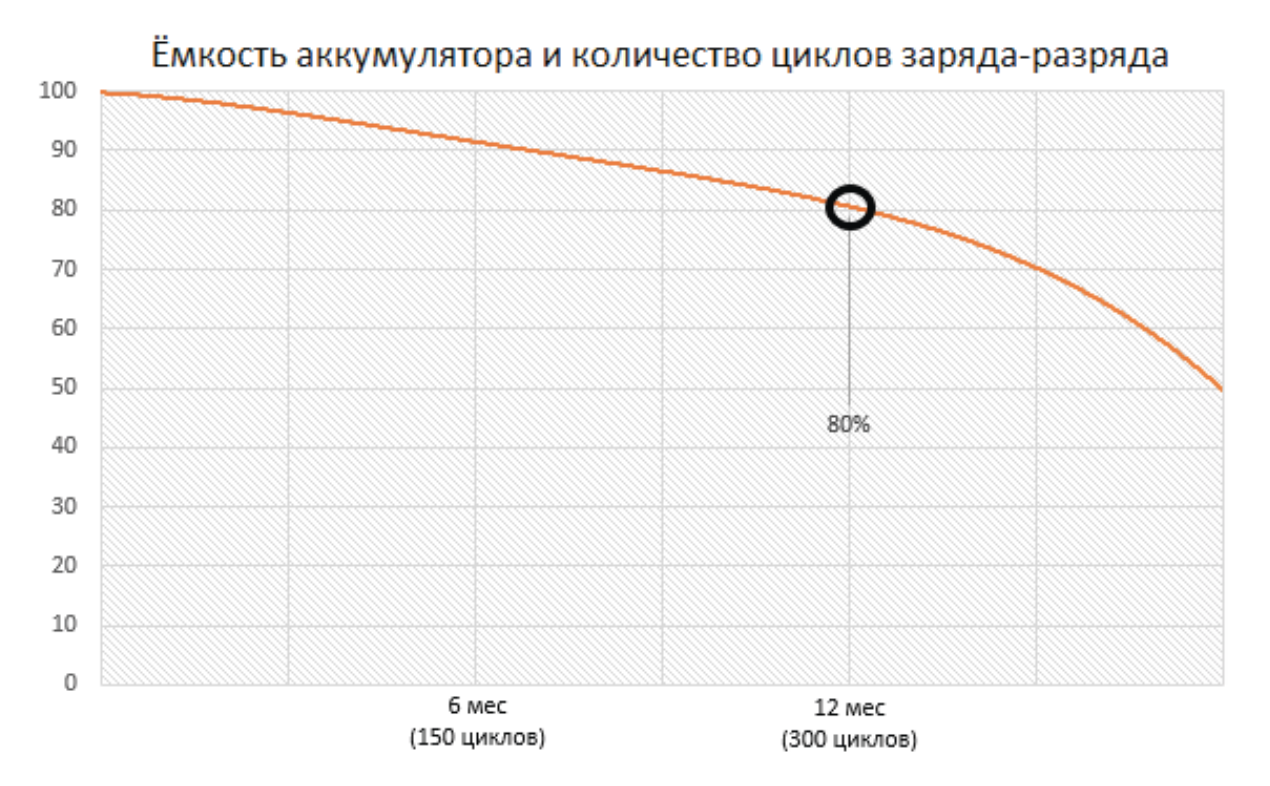

АКБ теряет заряд, даже если она хранится отдельно от устройства. Саморазряд составляет около 5 % в месяц. АКБ по своему строению недолговечны и постоянно деградируют вне зависимости от того, эксплуатируются они или нет. Данная деградация тем интенсивней, чем выше температура, и чем дальше величина заряда от «оптимального» (с точки зрения сохранности), который принято считать равным 40 %. Другими словами, если АКБ не используется, то имеет смысл держать заряд на уровне 40-50 %.

#### 2. Используйте только оригинальное зарядное устройство.

Способность заряда-разряда аккумуляторной батареи управляется встроенным в неё контроллером. Крайне противопоказаны принудительные режимы «быстрой зарядки» во внешних зарядных устройствах, не входящих в состав оригинального комплекта, т. к. токи заряда и разряда ограничены.

У АКБ отсутствует так называемый «эффект памяти». Начинать разряжать/заряжать АКБ можно с любого уровня заряда. В большинстве устройств стоит ограничение по степени заряда-разряда - контроллер может не позволить заряжать АКБ, если, например, заряд уже более 90 %. Также он не позволит полностью разрядить АКБ, препятствуя выходу из строя её элементов (из-за эффекта «глубокого разряда»).

Если АКБ находится в разряженном состоянии 2 недели и более, то происходит необратимый процесс потери ёмкости в её элементах, следствием чего является выход из строя самой АКБ.

Если АКБ устройства была разряжена и некоторое время не использовалась, то перед возобновлением эксплуатации устройства необходимо оставить его подключенным к ЗУ приблизительно на 1-2 часа.

#### 3. Соблюдайте температурный режим.

АКБ должны храниться в заряженном состоянии при температуре от +15 °С до +35 °С. АКБ плохо переносят длительную эксплуатацию при очень высоких (выше 50 °С) и очень низких (ниже -30 °С) температурах окружающей среды. Не допускайте попадания на устройство прямых солнечных лучей, а также не оставляйте его в непосредственной близости от источников тепла, например, электрообогревателей.

#### 4. Не разбирайте, не сжигайте, не используйте АКБ со следами повреждений.

Ни в коем случае нельзя самостоятельно разбирать АКБ и заряжать их элементы, это должны делать квалифицированные специалисты. Прокол или смятие элементов может привести ко внутреннему короткому замыканию, с последующим возгоранием и взрывом. При разгерметизации корпуса АКБ, внутрь элемента может попасть вода или сконденсироваться атмосферная влага, что может привести к реакции с выделением водорода и возгоранию. Поврежденные АКБ выделяют вредные для здоровья человека вещества.

В случае, если АКБ перестала работать в штатном режиме, по той или иной причине деформировалась (вздулась, втянулась и т.п.), следует незамедлительно обратиться в авторизованный сервисный центр.

**ВНИМАНИЕ:** время работы АКБ зависит от настроек сети (Wi-Fi, 3G) и многих других факторов (нагрузка на центральный процессор, яркость LCD дисплея и т.д.); действительное время работы может не совпадать с указанным. АКБ допускает ограниченное число циклов зарядки и по прошествии некоторого времени может потребовать замены (условия ограниченной гарантии на АКБ смотрите в гарантийном талоне). Время работы АКБ зависит от режима использования и настроек.

## Предупреждение об эксплуатации устройства при низких температурах

Оптимальный диапазон температуры при использовании устройства - от 0°С до +35°С.

#### Мы не рекомендуем использовать устройство при температуре ниже 0°С и выше +35°С, поскольку:

- 1. У дисплеев нарушается правильная цветопередача, снижается быстродействие, резко возрастает их контрастность - экран может просто «почернеть».
- 2. При определенной температуре картинка «замерзает» становится неподвижной, несмотря на то, что устройство при этом функционирует.
- 3. При прогреве к большинству дисплеев возвращаются их прежние функции, однако при сильном охлаждении дисплеи могут выйти из строя.
- 4. Батареи не рассчитаны на использование при низких температурах.
- 5. Аппарат с переохлажденной батареей может самопроизвольно выключиться, вне зависимости от того, как давно вы заряжали АКБ.
- 6. Вернуть батарее работоспособность (по крайней мере, частично) можно, согрев устройство до комнатной температуры.
- 7. Потребление энергии на холоде, многочисленные циклы замерзания/согревания, глубокое переохлаждение АКБ - все это значительно снижает максимальную емкость батареи устройства.

При глубоком охлаждении устройства (ниже -20°С) и отогреве устройства, на внутренних компонентах может образоваться конденсат.

Постоянное образование конденсата способствует окислению металлических элементов схем, что может стать причиной выхода устройства из строя.

При охлаждении внутренние элементы устройства, дисплей и корпус замерзают, вследствие чего материалы становятся более хрупкими и уязвимыми для повреждений.

#### Чтобы избежать последствий переохлаждения:

#### 1. Держите устройство в тепле.

Будучи на улице, держите устройство в теплом внутреннем кармане. Нежелательно хранить устройство в наружных карманах, сумках, барсетках и в других подобных местах. Если устройство все же находится в сумке, лучше держать его в утепленном чехле. Допускается краткосрочное использование устройства при низкой температуре.

#### 2. Заряжайте устройство теплым.

При зарядке необходимо помнить о том, что литий-ионные батареи можно заряжать только при температуре от +5°С до +45°С. Вернувшись с холода в теплое помещение, необходимо дать устройству нагреться до комнатной температуры, только после этого безопасно подключать зарядное устройство.

#### 3. Избегайте температурного шока.

Вернувшись в теплое помещение, дайте устройству время плавно прогреться. Это позволит избежать появления конденсата в устройстве и убережет его от коррозии. Быстрый нагрев вблизи источников тепла может спровоцировать повреждение элементов экрана и внутренней схемы устройства, а также выход из строя АКБ устройства.

# Схема устройства

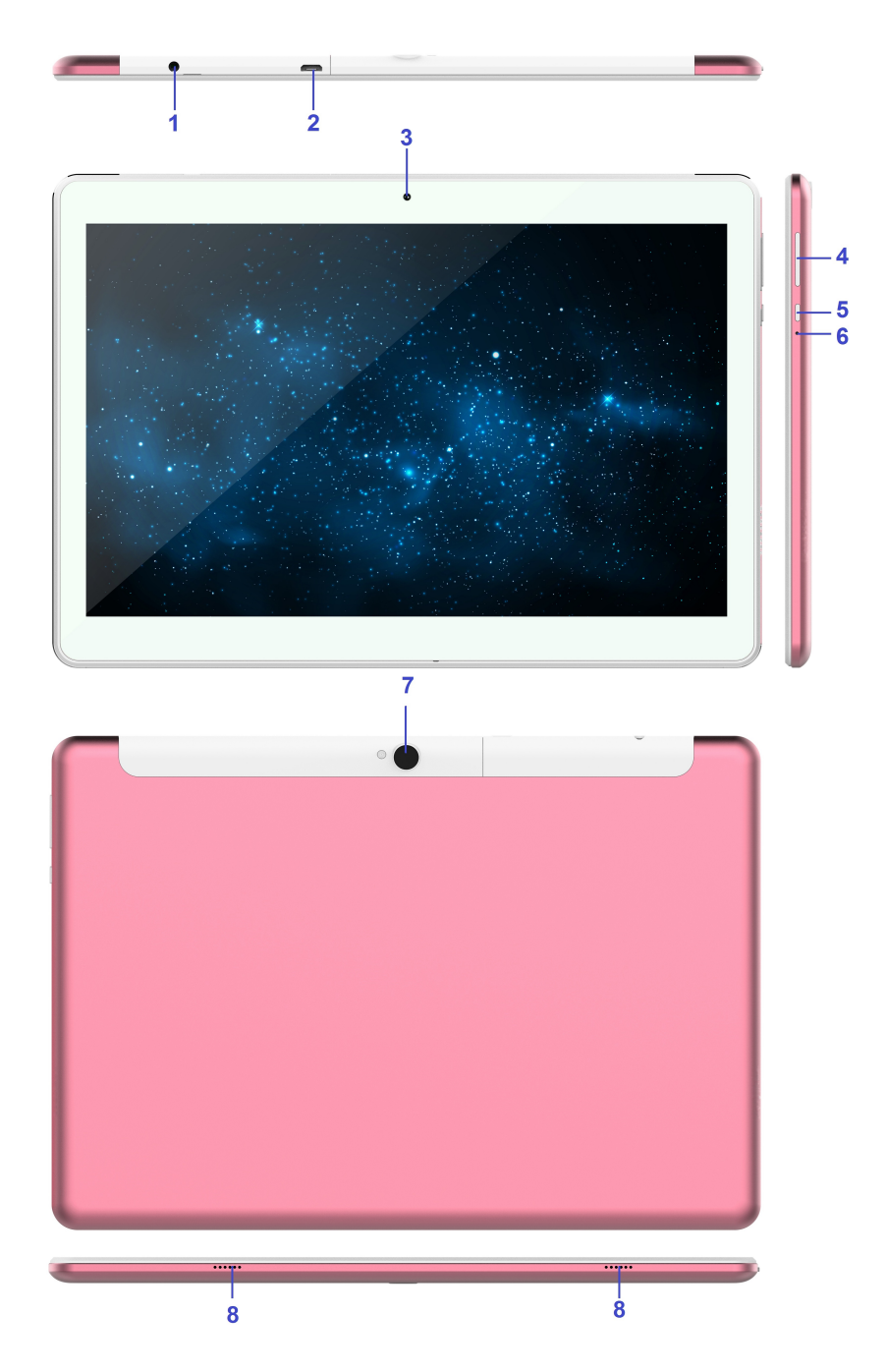

- 1. Разъём для наушников (3.5 мм).
- 2. MicroUSB-разъём (для зарядки и синхронизации с ПК).
- 3. Фронтальная камера.
- 4. Регулятор громкости.
- 5. Клавиша POWER (Вкл./Выкл., Блок./Разблок.).
- 6. Клавиша RESET (для принудительной перезагрузки устройства. Нажимать иглой).
- 7. Тыловая камера.
- 8. Динамик.

## Установка SIM-карт и карты памяти microSD

Снимите крышку верхнего отсека с задней стороны устройства и установите SIM-карты и карту памяти в соответствующие разъёмы в направлении, показанном на разъёмах устройства:

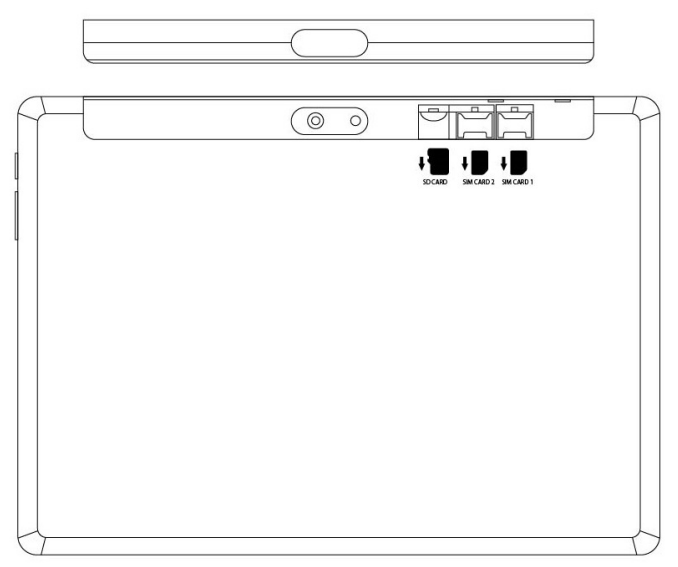

#### ВАЖНО:

- 1. Во избежание потери данных или повреждения карт, их установку и извлечение необходимо выполнять исключительно при выключенном устройстве.
- 2. Не вставляйте и не извлекайте карты слишком часто, это может привести к их повреждению.

#### Включение и выключение

Включение: Зажмите клавишу POWER на 2 секунды. Выключение: Зажмите клавишу POWER на 2 секунды - нажмите Выключить - нажмите ОК. Включение/выключение режима полёта: Зажмите клавишу POWER на 2 секунды +нажмите Режим полёта.

Включение/выключение режима сна: Нажмите клавишу POWER 1 раз.

## Сенсорный экран

Нажатие: Нажмите 1 раз на желаемом объекте.

Проведение пальцем: Приложите палец к экрану и проведите его в любую сторону, затем отпустите.

Зажатие: Задержите палец на желаемом объекте несколько секунд и отпустите, чтобы увидеть возможные действия.

### Начало пользования устройством

#### Комплектация

Устройство DEXP, адаптер для зарядки, USB-кабель, руководство пользователя, гарантийный талон.

#### Зарядка

#### ВАЖНО:

Вы также можете заряжать устройство с помощью USB-кабеля. Подключите адаптер к устройству, и затем в электрическую розетку. Для полной зарядки потребуется приблизительно 4 часа.

#### Использование Wi-Fi

• Включение Wi-Fi

Перейдите в Настройки→ Wi-Fi Включите функцию.

#### • Подключение к сетям Wi-Fi

Устройство выполнит автоматическое сканирование всех доступных сетей поблизости. Значок с изображением замка означает защищенную сеть, требующую ввода пароля.

1. Нажмите на желаемую сеть, → при необходимости введите пароль, → нажмите Подключиться.

2. Нажмите Вернуться, чтобы перейти обратно на домашний экран.

#### Технические характеристики

Экран: IPS 10". Разрешение: 1200х1920. Процессор: МТК6797 10 ядер. Оперативная память: 3 Гб. Внутренняя память: 64 Гб. LTE, 3G, Wi-Fi, GPS, Bluetooth. Фронтальная камера: 2 Мп. Тыловая камера: 5 Мп. Батарея: 6000 мАч. Операционная система: Android™ 8.

\*Android является товарным знаком компании Google LLC.

## Возможные проблемы и их решение

- 1. Устройство не включается, даже при подключенном ЗУ: Проверьте, подключено ли ЗУ к сети.
- 2. Устройство не реагирует на нажатия на экран и клавиши:
	- А) При наличии клавиши RESET, нажмите её для перезагрузки устройства.
	- Б) Удерживайте клавишу POWER в течение 10-15 секунд для выключения
	- устройства. Повторите данное действие, чтобы снова включить устройство.

#### 3. Невозможно получить доступ к сети Internet / медленная скорость сети:

- А) Убедитесь, что устройство подключено к сети Wi-Fi.
- Б) На скорость работы сети Wi-Fi влияют мощность сигнала точки доступа,

расстояние и преграды между устройством и точкой доступа.

#### 4. Невозможно установить приложение из apk файла:

- А) Убедитесь, что файл .apk не поврежден.
- Б) Перезагрузите устройство.
- 5. Видеофайлы проигрываются медленно либо на экране появляется уведомление, что воспроизведение невозможно:

Убедитесь, что разрешение и формат видеофайла поддерживается вашим устройством. По необходимости, переконвертируйте видеофайл с помощью обычного ПК.

#### 6. Невозможно прочитать носитель с данными:

Убедитесь в том, что носитель правильно подключен.

## 7. На устройстве нет данных, но по информации о занимаемой памяти, объем занят:

Повреждена файловая система. Подключите к ПК и отформатируйте устройство.

## 8. Неудовлетворительная работа устройства, снижение производительности, периодические зависания:

Выполните сброс до заводских настроек.

ВНИМАНИЕ: Если вышеперечисленные меры не помогли, или Ваша проблема не описана в данном разделе, рекомендуется немедленно прекратить эксплуатацию устройства и обратиться в сервисный центр.

## Дополнительная информация

Изготовитель: Шэньчжэнь Хоммпро Тэкнолоджи Ко., Лтд. К. 201, зд. А, Шоссе фронт Бэй 1, зона сотрудничества Цяньхай Шэньчжэнь-Хун, Шэньчжэнь, Китай.

#### Уполномоченное изготовителем лицо: СОО «Атлас»,

690068, Приморский край, г. Владивосток, пр-т 100 лет Владивостоку, 155, корпус 3, офис 5.

Товар соответствует требованиям технического регламента Таможенного союза

ТР ТС 020/2011 «Электромагнитная совместимость технических средств».

Спецификации, информация о продукте и его функционал могут быть изменены без предварительного уведомления пользователя.

Фактический интерфейс устройства может отличаться от представленного в данном руководстве.

# Адрес в интернете:

www.dexp.club

ŀHĺ

# www.dexp.club